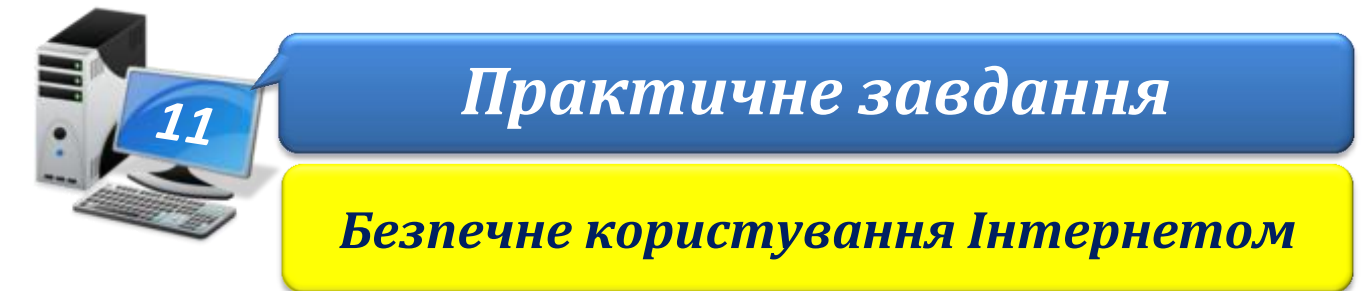

**Увага!** *Під час роботи з комп'ютером дотримуйтеся правил безпеки і санітарногігієнічних норм*

- 1. Виконайте пошук відомостей в Інтернеті для уроку української літератури з теми *Кобзарі і лірники старої України*.
- 2. Перегляньте веб-сторінки, посилання на які отримані в результаті пошуку, та виберіть три з них, що відповідають темі.
- 3. Створіть у *Диспетчері закладок* папку *Кобзарі* та додайте закладки на три вибрані веб-сторінки до списку сайтів, обраних для швидкого доступу, у створену папку.
- 4. Збережіть матеріали з веб-сторінок у вашій папці:

E:\5-А(Б) клас\Власне прізвище\Урок 11

а) одну веб-сторінку повністю;

б) одне зображення, що міститься на іншій веб-сторінці;

в) скопіюйте один абзац тексту з третьої веб-сторінки до текстового документа, відформатуйте його та збережіть у файлі з іменем **Кобзарі** в папці: E:\5-А(Б) клас\Власне прізвище\Урок 11

- 5. Закрийте вікно браузера.
- 6. Переконайтеся в наявності збережених матеріалів.